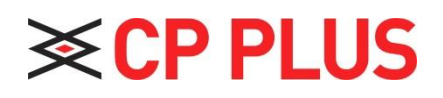

## How to check PLAYBACK in DVR

 **Version 1.01**

## **How to check PLAYBACK in DVR:**

Click search button in the main menu, search interface is shown as below. See Figure-1. Usually there are three file types:

- **R: Regular recording file.**
- **A: External alarm recording file.**
- **M: Motion detection recording file**

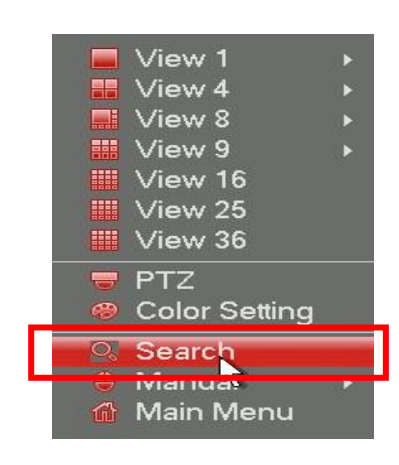

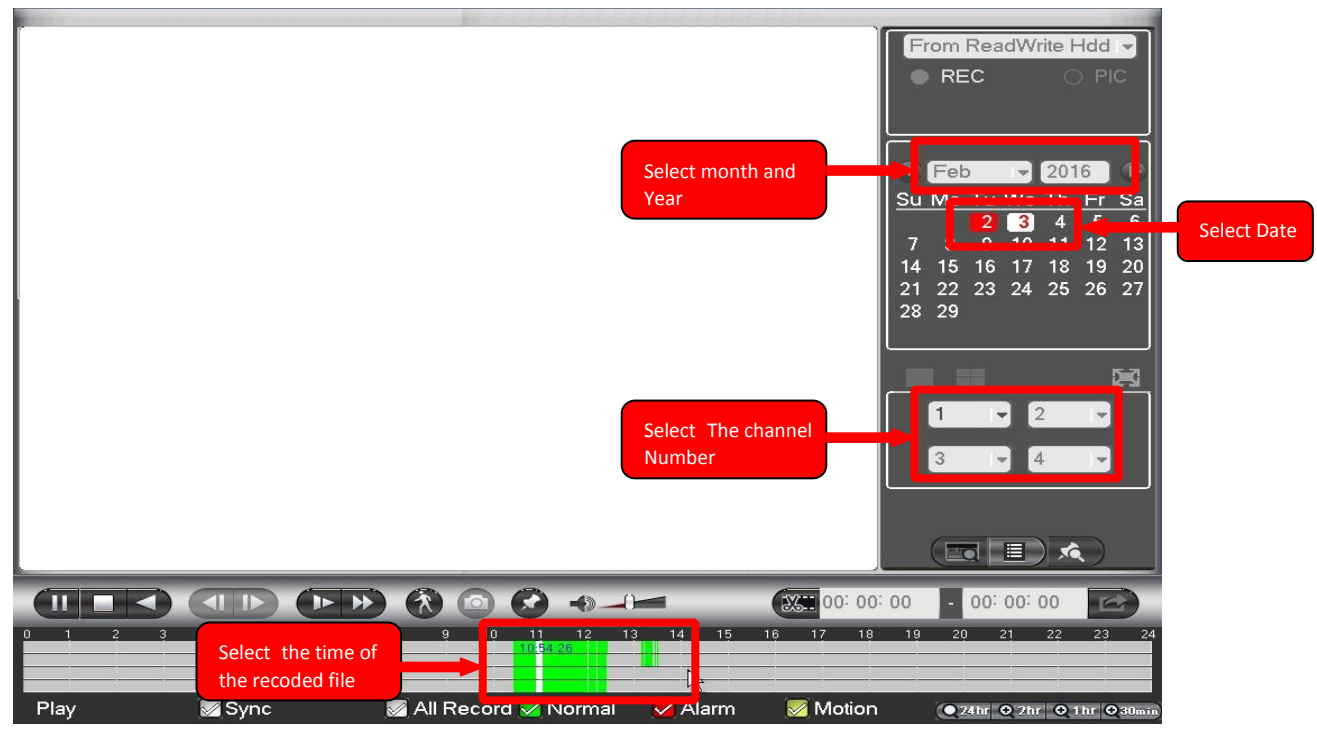

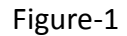

Select the **date** from the calendar, **channel numbers** for which you want to view the recordings and click on required time in the timeline. Now you can view the playback. See below figure

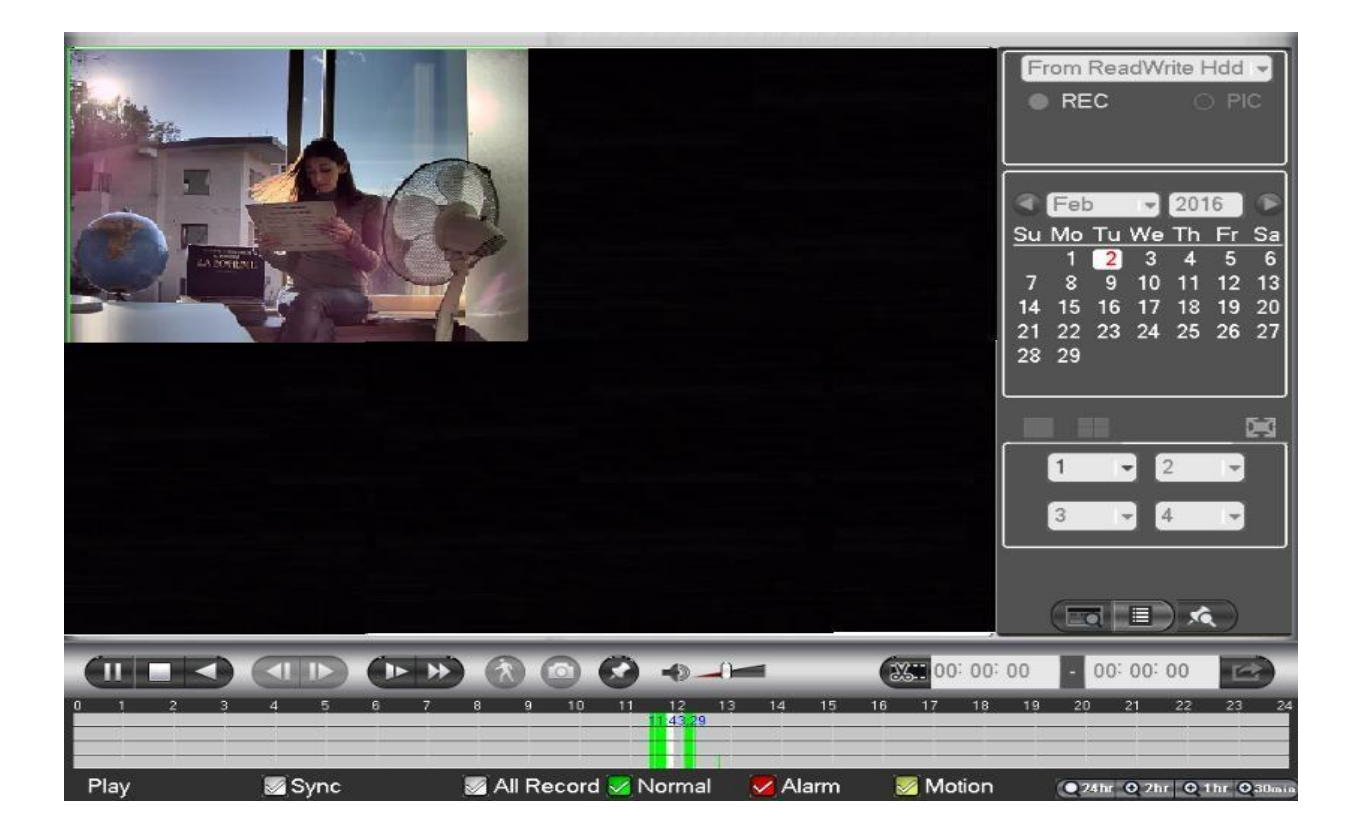

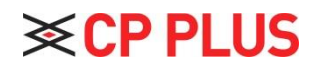

Website: - [www.cpplusworld.com](http://www.cpplusworld.com/) Email id: - [sales@cpplusworld.com;](mailto:sales@cpplusworld.com) [support@cpplusworld.com](mailto:support@cpplusworld.com)